# **SISTEM INFORMASI PELAPORAN PEMASARAN BERBASIS WEB PADA CV. HUMMASOFT TECHNOLOGY**

## **MANUAL BOOK**

## **Oleh:**

**Cahya Eka Permana (1831710142) Muhammad Hakam Ash Shiddiq (1831710044)**

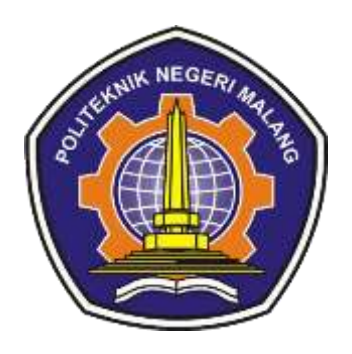

# **PROGRAM STUDI MANAJEMEN INFORMATIKA JURUSAN TEKNOLOGI INFORMASI POLITEKNIK NEGERI MALANG JULI 2021**

## **DAFTAR ISI**

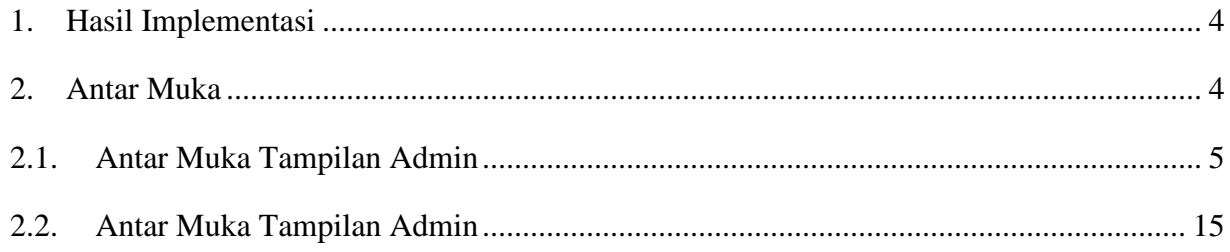

## **DAFTAR GAMBAR**

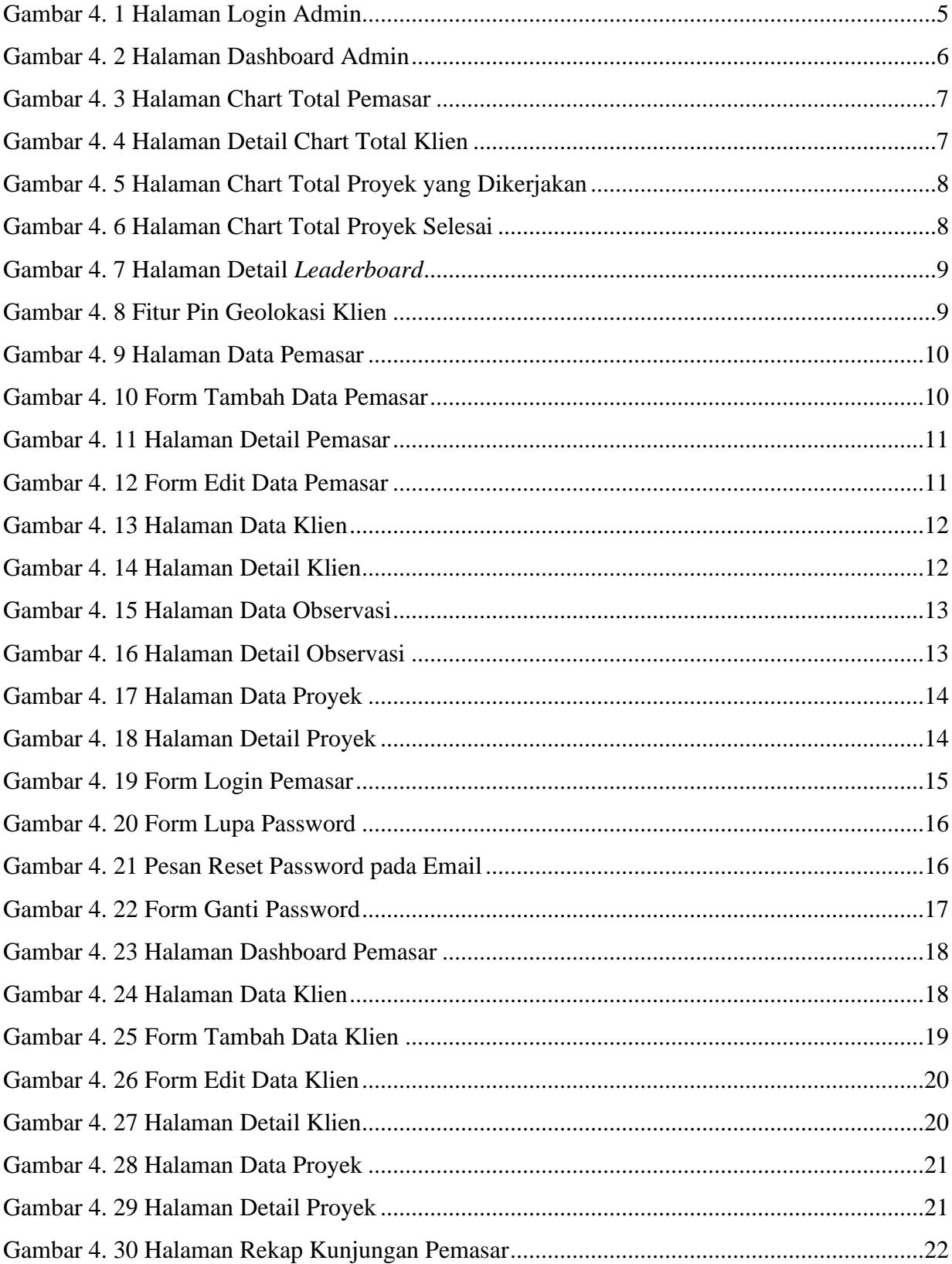

#### <span id="page-3-0"></span>**1. Hasil Implementasi**

Sistem Informasi Pelaporan Pemasaran Berbasis Web ini dibangun dengan tujuan agar pemasar pada CV. Hummasoft Technology dapat melakukan pelaporan pemasaran tanpa pesan teks media sosial agar laporan lebih terstruktur dan rapi, serta membuat sistem yang memiliki fitur *monitoring* aktivitas pemasar saat melakukan observasi ke tempat klien dan pencatatan pennjualan. Hasil dari penelitian ini diperoleh dari kriteria yang telah ditentukan seperti yang sudah dijelaskan pada model proses bisnis usulan.

#### <span id="page-3-1"></span>**2. Antar Muka**

Hasil dari rancangan struktur sistem pada aplikasi digunakan untuk memudahkan pengguna dan juga sebagai petunjuk dalam mengoperasikan sistem pelaporan pemasaran pada CV. Hummasoft Technology agar pengguna tidak mengalami kesulitan dalam memilih menu yang diinginkan.

## <span id="page-4-0"></span>**2.1. Antar Muka Tampilan Admin**

## 1. Form *Login* Admin

Untuk admin dapat melakukan *login* dengan memasukkan *username* dan *password* seperti pada gambar berikut

<span id="page-4-1"></span>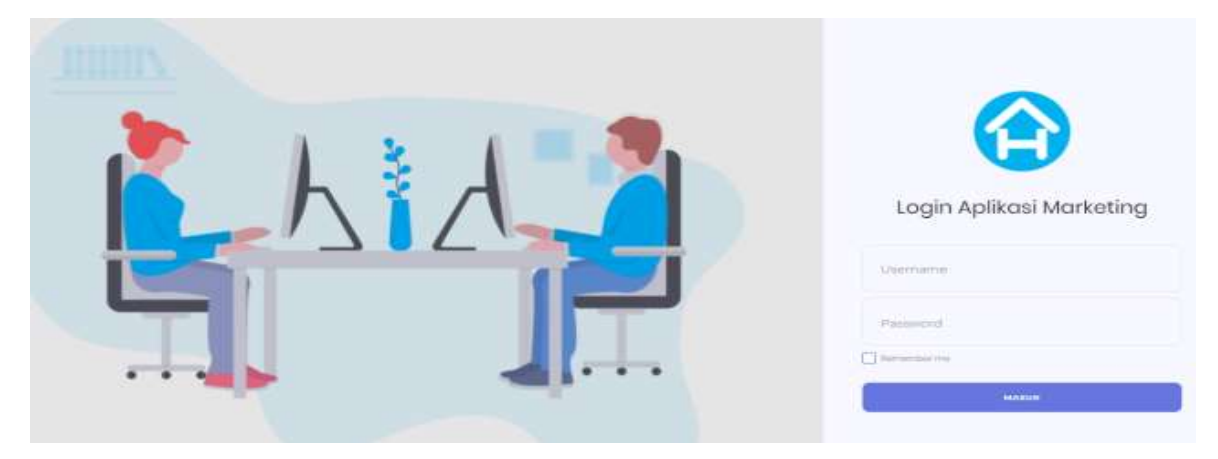

Gambar 1. Halaman Login Admi

Admin melakukan *login* dengan menggunakan akun admin yang sudah terdaftar, apabila akun tersebut benar dan valid, maka admin dapat masuk ke aplikasi dan menuju halaman utama berikutnya.

#### 2. Halaman Dashboard Admin

Halaman pada gambar dibawah ini merupakan halaman utama pada admin.

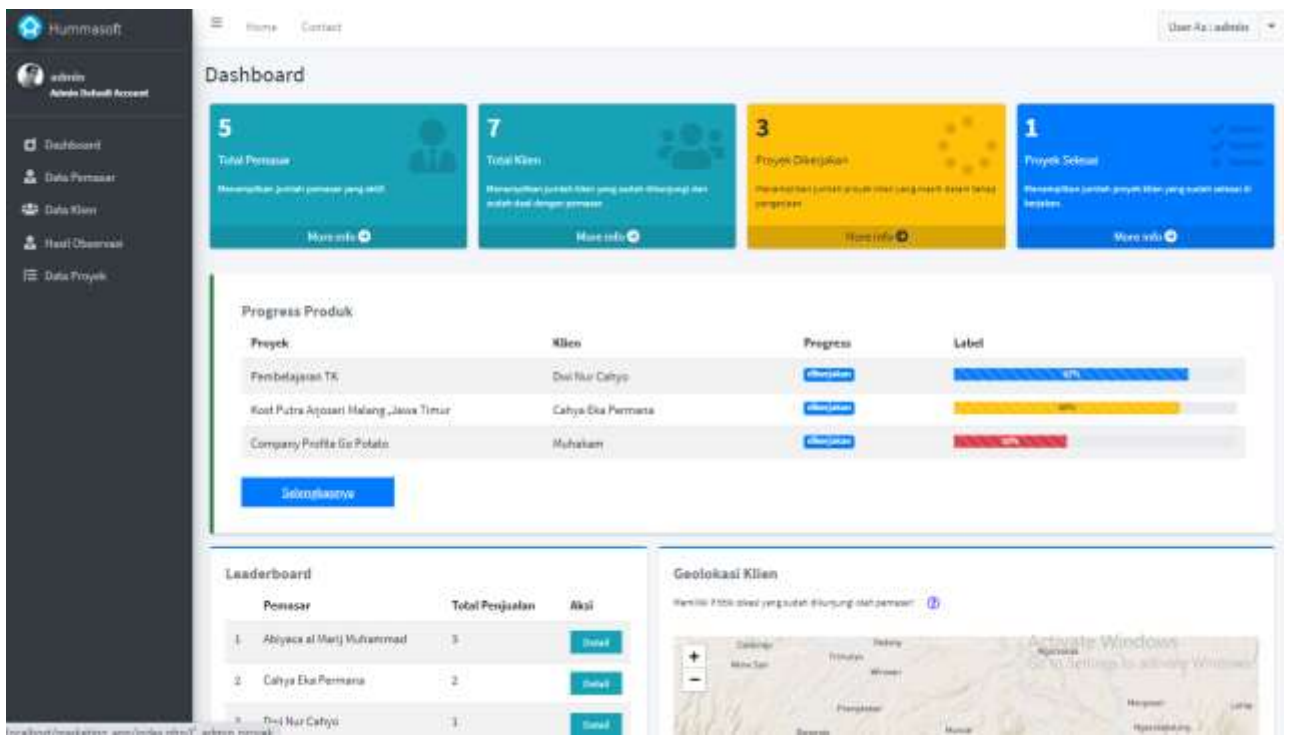

Gambar 2. Halaman Dashboard Admin

<span id="page-5-0"></span>Halaman ini berisi informasi chart total pemasar, total klien, proyek yang dikerjakan, proyek selesai yang dimana admin dapat melakukan pengecekan data dari chart tersebut, setelah itu terdapat tampilan tabel progres produk yang berisi produk terbaru yang sedang dalam progres pengerjaan. Terdapat fitur *Leaderboard* yang menampilkan jumlah penjualan masing-masing pemasar untuk menentukan prestasi pemasar. Dan terdapat fitur geo lokasi yang dimana menampilkan pin lokasi klien dari *input* pemasar saat pemasar melakukan observasi.

#### 3. Halaman chart total pemasar

Tampilan detail pada chart total pemasar akan menampilkan data pemasar dengan fitur tambah data, edit data, mengecek detail data, dan menghapus data pemasar seperti pada gambar berikut.

| Hummasoft                                     | 崖             | Hirlie Contact                                                                        |    |                                                                     |               |                          |                                                             |    |                 |         | Une Astadente 1. |     |
|-----------------------------------------------|---------------|---------------------------------------------------------------------------------------|----|---------------------------------------------------------------------|---------------|--------------------------|-------------------------------------------------------------|----|-----------------|---------|------------------|-----|
| TO.<br>admin<br><b>Admin Bulletil Account</b> | Data Perrosan |                                                                                       |    |                                                                     |               |                          |                                                             |    |                 |         |                  |     |
| d Transport<br><b>A</b> Data Perturban        |               | <b>Tanttutt Pernaser</b><br>Uniformating has interested with Arthur between 50 and 60 |    |                                                                     |               |                          |                                                             |    |                 |         |                  |     |
| <b>Lat. Data Klass</b>                        |               |                                                                                       |    |                                                                     |               |                          |                                                             |    |                 | Search. |                  |     |
| <b>A</b> Hasi Observan                        | ÷             | Nama Pensaiar                                                                         | 41 | Email                                                               | $\rightarrow$ | Nomer Telepost           | <b>Alamat</b>                                               | m. | Status          | ÷       |                  | ×   |
| <b>El Data Froyes</b>                         |               | Catya Eka Permana                                                                     |    | catua@gmail.com                                                     |               | DASSISTANDAS<br>32250263 | Malang, Jawa Timur, Indonesia 65339                         |    | Active:<br>om e |         | Pitcher =        |     |
|                                               | $\mp$         | Abuyaca al Many Muhemmadi                                                             |    | shiyacağımal.com                                                    |               | 38121738241<br>-----     | Pasec, Kalton<br>material.                                  |    | <b>ACTIVE</b>   |         | Pilifies =       |     |
|                                               | x             | Michaliam                                                                             |    | muhalam13@mail.com                                                  |               | 18121738042              | <b>COLLEGE THE</b><br>Tuber, Jahre<br><b>All Colorador</b>  |    | $\pm 0.048$     |         | <b>Pilban</b>    |     |
|                                               | $\pm$         | Dwi Nur Cafere                                                                        |    | dww.r@wait.com<br>10.12.2021                                        |               | 0832323324<br>50.0000.00 | Sulfat, Griya Asri                                          |    | active.         |         | Pitture: =       |     |
|                                               |               | <b>Distance Services</b><br>Farhan Abdurationan<br><b>CONTRACTOR</b>                  |    | 2211122221<br>farhan@gmail.com<br><b>Contract Contract Contract</b> |               | 083339943877<br>en avec  | JL Jersmal Sultimus Tutaes<br>the control of the control of |    | <b>Inative</b>  |         | <b>Pillian</b>   |     |
|                                               |               | Showing 1 to 5 of 5 entries                                                           |    |                                                                     |               |                          |                                                             |    |                 |         | Freehous         | New |

Gambar 3. Halaman Chart Total Pemasar

<span id="page-6-0"></span>4. Halaman chart total klien

Tampilan detail pada chart total klien akan menampilkan data klien dengan fitur mengecek detail data klien karena admin hanya menerima data masukkan dari observasi pemasar kepada klien seperti pada gambar berikut.

<span id="page-6-1"></span>

| admin<br>Admin Oxfoott Account              | Data Klien |                                       |    |                |        |                                  |                 |               |                |        |
|---------------------------------------------|------------|---------------------------------------|----|----------------|--------|----------------------------------|-----------------|---------------|----------------|--------|
| <b>D</b> Dashbound<br><b>PERMIT PRODUCT</b> |            |                                       |    |                |        |                                  |                 | Search:       |                |        |
| <b>&amp; Data Pernasan</b>                  |            |                                       |    |                |        | 11   12   12   12   12   13   14 |                 |               |                |        |
| <b>SECTION</b>                              |            | Nama Klim                             | 44 | Nama Instansi  | $\sim$ | Nama Produk.                     | Kategori Produk | $\alpha\perp$ | Pilihan.       | $\sim$ |
| & Hasil Observing                           | 1.1        | Lidya Kandau                          |    | SMPN 16 Malang |        | Staked Manceksa                  | E-Learning      |               | O listel       |        |
| <b>E Data Proyek</b>                        | $-2$       | Trapas Buth                           |    | Kilen A.       |        | andsadsadasd                     | E-Commerce      |               | <b>O</b> Grist |        |
|                                             |            | Showing 1 to 2 of 2 entries           |    |                |        |                                  |                 |               | Previous       | Next   |
|                                             |            | <b>CONTRACTORS'S SEATTER THE 2012</b> |    |                |        |                                  |                 |               |                |        |

Gambar 4. Halaman Detail Chart Total Klien

#### 5. Halaman chart total proyek yang dikerjakan

Tampilan detail pada chart total proyek yang dikerjakan akan menampilkan data proyek seperti nama pemasar, klien yang dituju, nama perusahaan, nama produk yang dikerjakan, persentase pengerjaan, dan terdapat fitur mengecek detail data proyek seperti pada gambar berikut.

| <b>Hurnmasoft</b>                           | $\equiv$    |                               |                 |                            |                                                      |                                                    |                          |               | User Ascadmin = |               |  |
|---------------------------------------------|-------------|-------------------------------|-----------------|----------------------------|------------------------------------------------------|----------------------------------------------------|--------------------------|---------------|-----------------|---------------|--|
| ГØ<br>admin<br><b>Admin Default Account</b> | Data Proyek |                               |                 |                            |                                                      |                                                    |                          |               |                 |               |  |
| <b>Dashboard</b><br><b>A</b> Data Pemasar   |             |                               |                 |                            |                                                      |                                                    |                          | Search        |                 |               |  |
| <b>AB</b> Data Klien<br><b>CATION</b>       | ۰           | Pemasar<br>w                  | Kliem<br>$\sim$ | Nama<br>$\sim$<br>Instansi | Nama<br>Prodok                                       | Task                                               | Persentase               | $\rightarrow$ |                 | m.            |  |
| Fast Cosmus<br><b>EE</b> Data Proyek        |             | Muhammad<br>Hakam A S         | Lidys Kandau.   | SMPN 36<br>Malang          | Staked.<br><b>Mancaksa</b><br><b><i>LESSARES</i></b> | <b>CONTRACTOR</b><br>diretakse<br><b>COLOR COM</b> | Mr.<br><b>CONTRACTOR</b> |               | O Detait        |               |  |
|                                             |             | Showing 1 to 1 of 1 mitries   |                 |                            |                                                      |                                                    |                          |               | Previous.       | <b>Juicet</b> |  |
|                                             |             | Copyright Hummason Technology |                 |                            |                                                      |                                                    |                          |               |                 |               |  |

Gambar 1 Halaman Chart Total Proyek yang Dikerjakan

<span id="page-7-0"></span>6. Halaman chart total proyek selesai

Tampilan detail pada chart total proyek yang telah selesai akan menampilkan data proyek dan terdapat fitur mengecek detail data proyek. Pada fitur persentase proyek, admin melakukan kontak langsung pada pihak pengembang di perusahaan untuk mengetahui persentase proyek yang sedang dikerjakan, seperti pada gambar 4. 6 berikut.

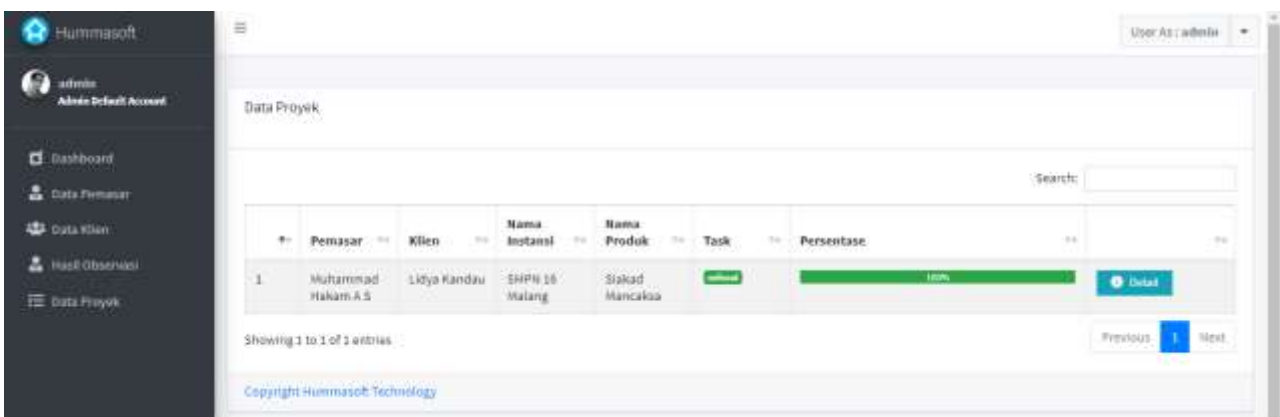

Gambar 2 Halaman Chart Total Proyek Selesai

<span id="page-7-1"></span>7. Halaman *leaderboard* pemasar dan geo lokasi klien

*Leaderboard* pada gambar 4. 7 sebagai fitur tambahan untuk mengetahui prestasi maupun kinerja dari pemasar dengan cara menampilkan target pemasar terbanyak, admin juga dapat melakukan pengecekan data dari *leaderboard* tersebut. Lalu pada gambar 4. 8 terdapat bagian geo lokasi klien yang dimana menampilkan pin lokasi dari hasil observasi pemasar ke klien. Data-data tersebut digunakan untuk kebutuhan informasi pelaporan pemasaran.

| Hummasoft                            | Ξ            | Home Contact                    |                                   |                                 |          |
|--------------------------------------|--------------|---------------------------------|-----------------------------------|---------------------------------|----------|
| dmin<br><b>Admin Default Account</b> |              | Detail Leaderboard              |                                   |                                 | Keimball |
| <b>Dashboard</b>                     |              | 50650000<br>Pemasar             | Nama Proyek                       | <b>Tanggal Ditambahkan</b>      |          |
| <b>&amp;</b> Data Pemasar            | ц            | Abiyaca al Marij Muhammad       | COmpany Profile 11                | <b>CONTRACTOR</b><br>2021-03-29 |          |
| <b>422</b> Data Klien                | $\mathbf{z}$ | Abiyaca al Marij Muhammad       | Pasat Sekolah                     | 2021-03-24                      |          |
| <b>A</b> Hash Observasi              |              | <b>CARD IN START CONTINUES.</b> | <b>Recognition</b><br>VEDC SVAKAD | 2021-03-17                      |          |
| E Data Proyek                        | 31           | Abiyaca al Marij Muhammad       |                                   |                                 |          |

Gambar 3 Halaman Detail *Leaderboard*

<span id="page-8-0"></span>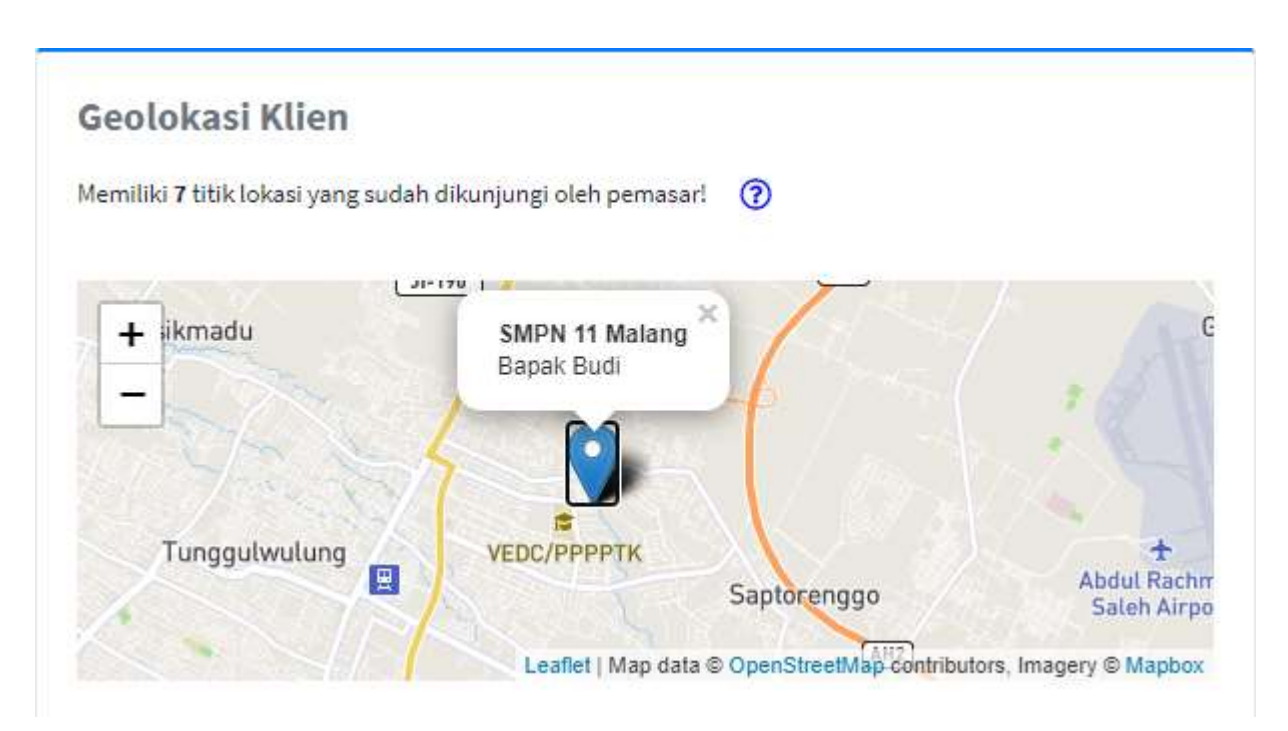

<span id="page-8-1"></span>Gambar 4 Fitur Pin Geolokasi Klien

#### 8. Halaman Data Pemasar

Halaman ini menampilkan data pemasar dengan tombol aksi Tambah pemasar untuk menambah data pemasar baru, melihat detail pemasar, mengedit data pemasar, dan menghapus data pemasar seperti pada gambar berikut.

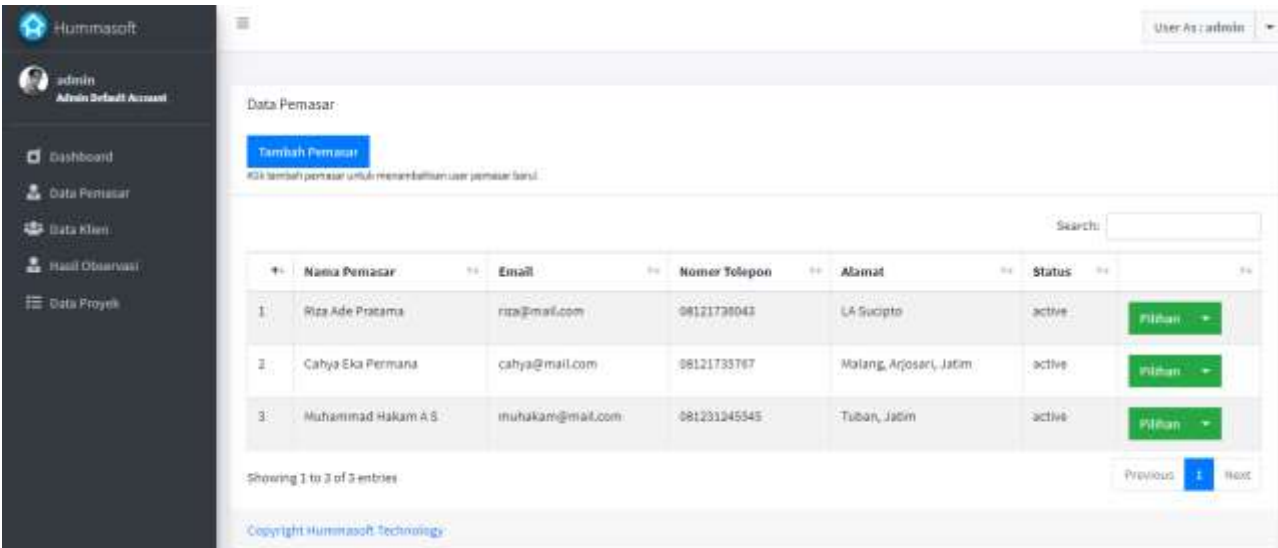

Gambar 5 Halaman Data Pemasar

#### <span id="page-9-0"></span>9. Form Tambah Data Pemasar

Pada halaman tambah data pemasar, admin dapat melakukan *input* data pemasar baru dengan mengisi form seperti gambar berikut.

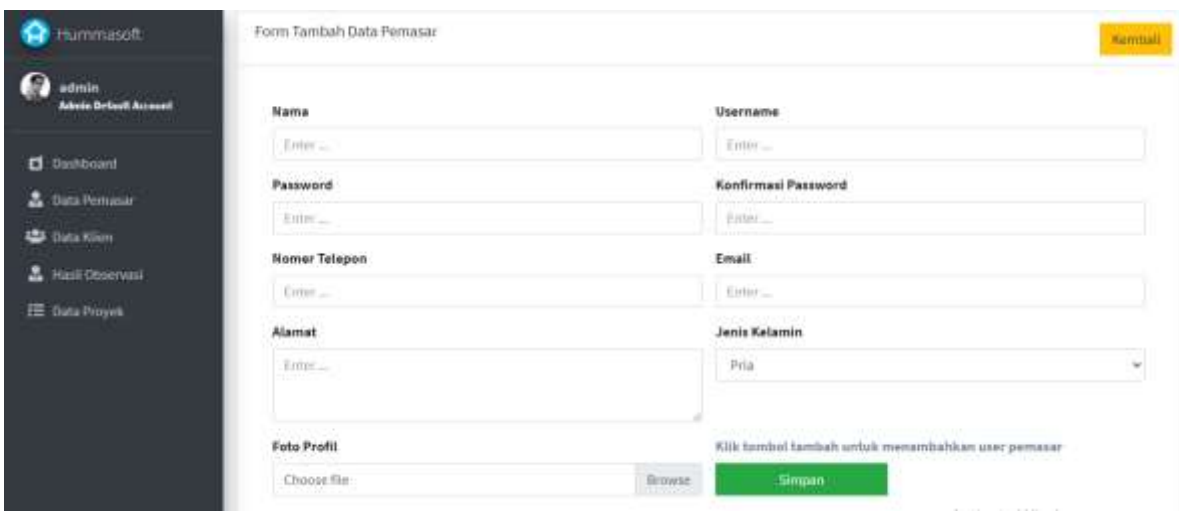

<span id="page-9-1"></span>Gambar 6 Form Tambah Data Pemasar

#### 10. Halaman Detail Pemasar

Pada gambar berikut, admin dapat melihat detail data dari pemasar yang diinginkan.

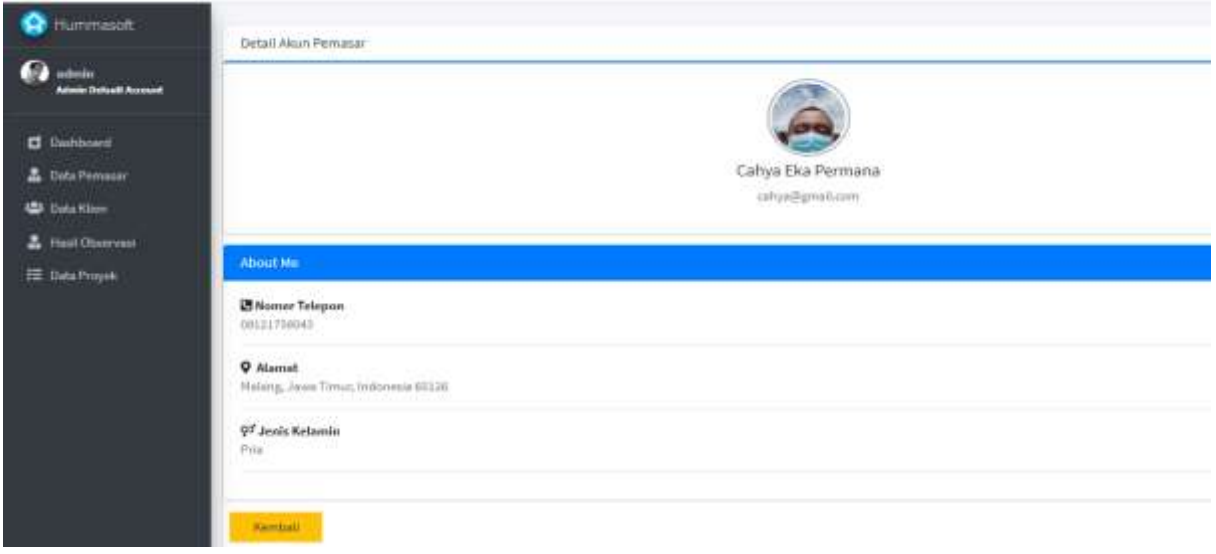

Gambar 7 Halaman Detail Pemasar

#### <span id="page-10-0"></span>11. Form Edit Data Pemasar

Pada gambar berikut, admin dapat melakukan edit data pemasar. Pada form ini terdapat fitur status akun, admin dapat melakukan pilihan akun antara lain *active* dan *non-active*. Jika akun sudah tidak aktif atau pemasar keluar dari perusahaan maka, akun dapat di *non-active*kan. Maka akun tersebut sudah tidak dapat digunakan atau tidak dapat melakukan *login* pada aplikasi.

<span id="page-10-1"></span>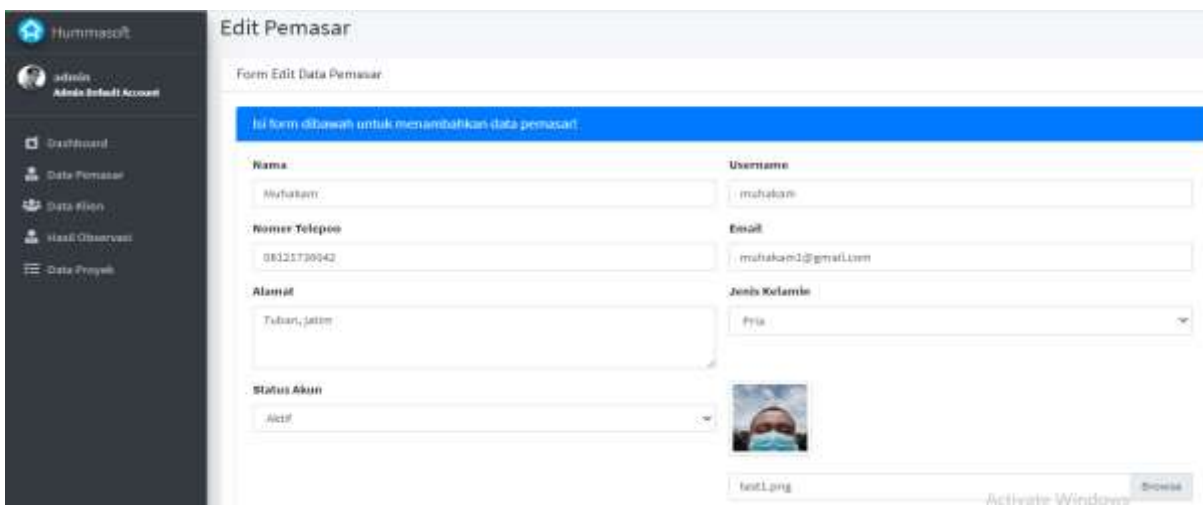

Gambar 8 Form Edit Data Pemasar

#### 12. Halaman Data Klien

Halaman ini akan menampilkan data klien dengan fitur mengecek detail data klien karena admin hanya menerima data masukkan dari observasi pemasar kepada klien seperti pada gambar berikut.

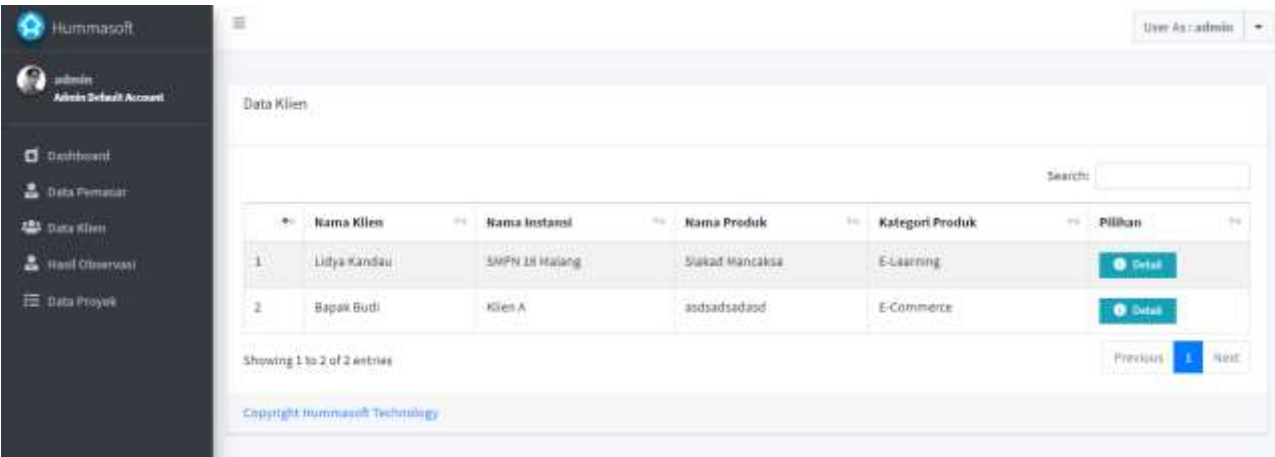

## Gambar 9 Halaman Data Klien

### <span id="page-11-0"></span>13. Halaman Detail Klien

Pada gambarberikut menampilkan detail data klien, admin juga dapat melakukan unduh *file* proposal proyek dan juga dokumentasi hasil dari observasi pemasar ke klien.

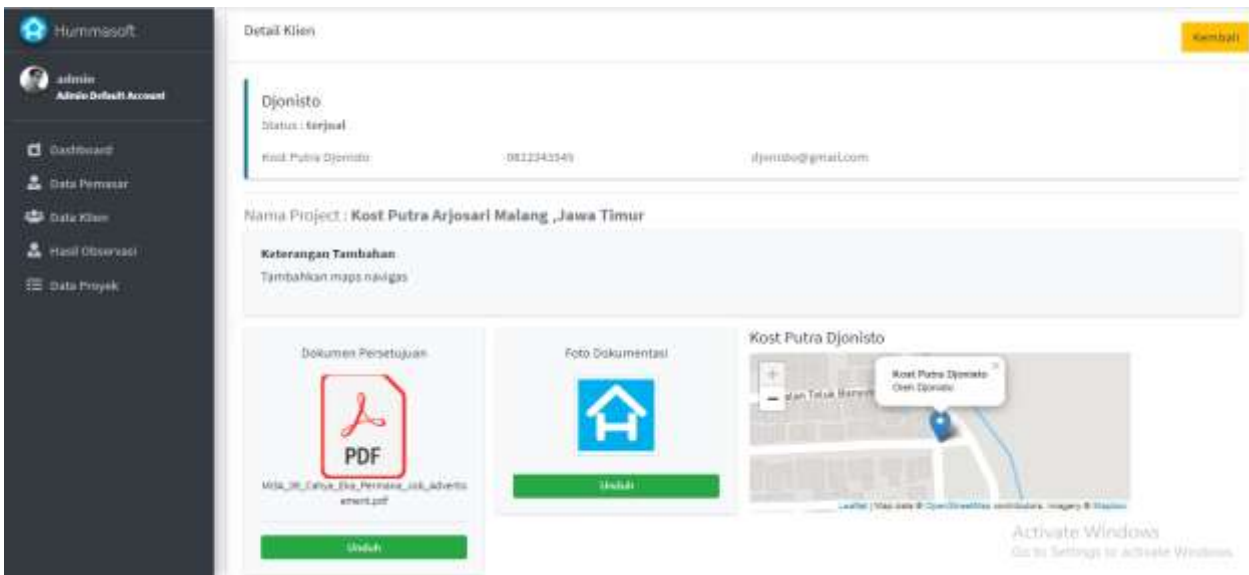

<span id="page-11-1"></span>Gambar 10 Halaman Detail Klien

#### 14. Halaman Data Observasi

Pada gambar berikut menampilkan data observasi dari pemasar dan juga admin dapat mengecek detail dari observasi tersebut.

| Hummasoft                                   |    | Data Observasi               |                                 |                                |                                                                       |                                                   |                          |                 |
|---------------------------------------------|----|------------------------------|---------------------------------|--------------------------------|-----------------------------------------------------------------------|---------------------------------------------------|--------------------------|-----------------|
| m<br>admin<br><b>Adviso Default Account</b> |    |                              |                                 |                                |                                                                       |                                                   | Search                   |                 |
| <b>B</b> Dashboard                          | 46 | Presiasar<br>-               | Klien                           | .<br>Nama<br>÷<br>instansi     | <b>Nama Produk</b><br>$\rightarrow$                                   | Kategori<br>Produk<br>m                           | Status<br>m<br>Penjualan | $\rightarrow$   |
| <b>B</b> Data Pematan<br>楼 Data Khen        |    | Cahya Eka Permana            | Djoristo                        | <b>Kost Putra</b><br>Djanists: | Kost Putra Arjosari Malang "Jawa<br>Timur:                            | Company Profile                                   | <b>Series</b>            | <b>O</b> Detail |
| & Hatil Diservace                           | -2 | Abiyaca al Marti<br>Muhammad | Muldfrl.                        | PPTKVEDC                       | VEDC SUMAD                                                            | E-Learning                                        | <b>Section</b>           | <b>O</b> Detail |
| <b>EE</b> Data Proyek                       |    | Abiyaca al Marij<br>Muhammad | 77.33<br>Africal<br><b>ATLA</b> | Hummasott<br>820 F 20          | <b>CONTRACTOR</b><br><b>Pusat Sekolah</b><br><b>WELL-MOVEMENT AND</b> | <b>Secretary</b><br>E-Commarce<br><b>HIGH WAY</b> | mempelalane              | <b>O</b> Tetal  |
|                                             | ×  | Muhakam                      | Rudi Setiadi                    | Go Potato                      | Company Profile Go Potato                                             | Company Profile                                   | <b>Service</b>           | <b>O</b> Distal |
|                                             | 3  | Dwi Nur Cahya                | Adian Nada<br>Ninja             | Kopstud<br>---                 | Pembelajaran TK                                                       | E-Learning<br><b>CONTRACTOR</b>                   | <b>Separat</b>           | <b>O</b> listet |
|                                             | ×  | Cahya Eka Permana            | Bapak Budi                      | SMPN 36 Malarig                | E-Learning SHP                                                        | E-Learning                                        | <b>communication</b>     | <b>O</b> Oxford |
|                                             |    | Abiyaca at Marti<br>Muhammad | Bápiak Buch                     | SHPN 11 Malang                 | COmpany Profile 11                                                    | Company Profile                                   | memphisms                | <b>O</b> Detail |

Gambar 11 Halaman Data Observasi

<span id="page-12-0"></span>15. Halaman Detail Observasi

Pada gambar berikut menampilkan detail data observasi yang dilakukan pemasar.

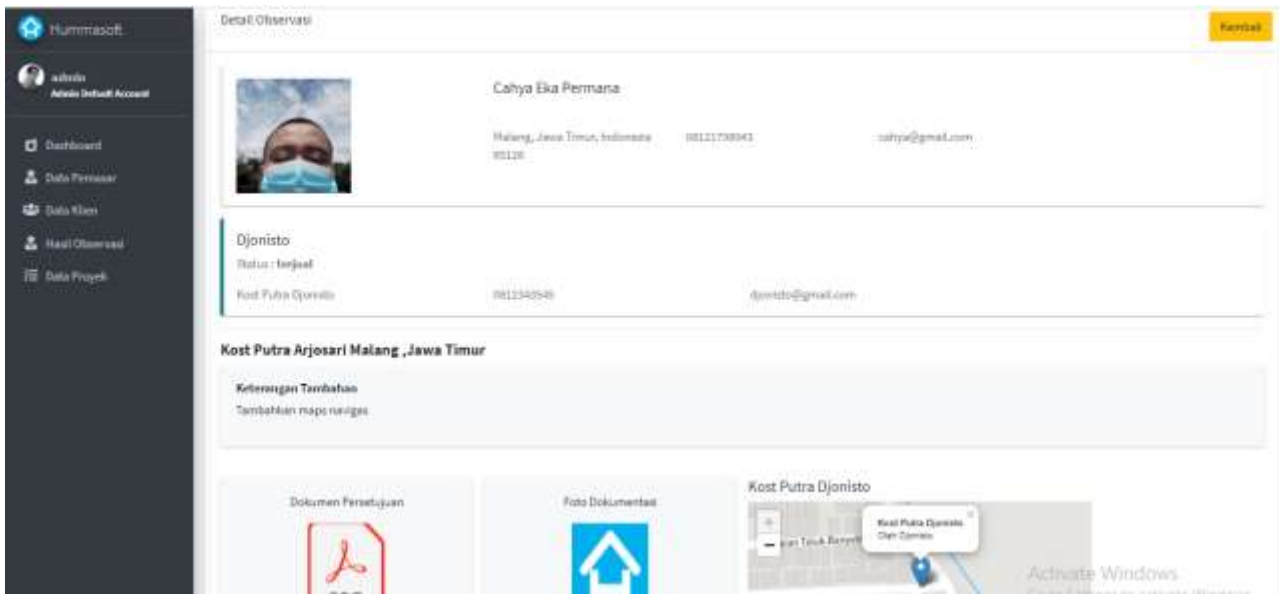

<span id="page-12-1"></span>Gambar 12 Halaman Detail Observasi

#### 16. Halaman Data Proyek

Pada gambar berikut menampilkan data proyek yang sudah melakukan kesepakatan dengan klien dan telah dilakukan progres.

| ۰<br><b>tummastift</b>                               | $\equiv$<br>Assets | Cortisch                          |                         |                        |                                                        |                                  |                         | User Ast admits                   |
|------------------------------------------------------|--------------------|-----------------------------------|-------------------------|------------------------|--------------------------------------------------------|----------------------------------|-------------------------|-----------------------------------|
| G<br>abrilo<br><b>Admin Default Account</b>          | Data Proyek        |                                   |                         |                        |                                                        |                                  |                         |                                   |
| <b>C</b> Distributed<br><b>A</b> Detachment          |                    |                                   |                         |                        |                                                        |                                  |                         | Search:                           |
| <b>AB</b> Data Khin                                  | $\pm 1$            | <b>HIST</b><br>200220<br>Permasae | a San<br>Klien<br>tota. | Norria<br>Indonesi     | <b>Mama</b><br><b>Procksk</b>                          | Von.<br>Tesk                     | Persentase              | 고<br>$\sim$                       |
| <b>&amp;</b> Haal Observest<br><b>EE</b> Data Proyer |                    | Carlya Diar<br>Fermana<br>ata ma  | Iljevesto<br>26131      | Kost Futra<br>Djonisto | <b>Root Putra</b><br>Arjonal Halang<br>Liens Timur     | $\overline{\phantom{a}}$<br>ातान | <b>MAG</b>              | <b>D</b> : Detail                 |
|                                                      | z                  | Abryeca at Mart<br>Muhammad:      | Hum                     | PPTKVEDC               | YEDC SHAND                                             | 1000                             | <b>SIMPLE</b>           | <b>B</b> best                     |
|                                                      | п                  | Miltollam                         | <b>Bull Setiadi</b>     | Go Putato              | Company Profile<br>$\langle \bar{\psi} \rangle$ Potatu | <b>CERTIFICATE</b>               | <b>CENTER</b><br>$\sim$ | <b>O</b> Dilli                    |
|                                                      | ٠                  | Ont Nur Cahyo                     | Adiar Meda:<br>Ninja    | Kepstud.               | Parributajarum<br>TK                                   | <b>Contrast</b>                  |                         | 0.044                             |
|                                                      |                    | Showing 1 to 4 of A extrter       |                         |                        |                                                        |                                  |                         | Previous 1<br><b>Youn't</b><br>×. |

Gambar 13 Halaman Data Proyek

<span id="page-13-0"></span>17. Halaman Detail Proyek

Pada gambar berikut, admin dapat memilih status pengerjaan apakah proyek sudah selesai atau masih dalam pengerjaan. Admin dapat menambahkan persentase pengerjaan proyek dari hasil yang didapat oleh interaksi admin dengan pengembang proyek pada perusahaan, serta admin dapat menambahkan keterangan tambahan.

<span id="page-13-1"></span>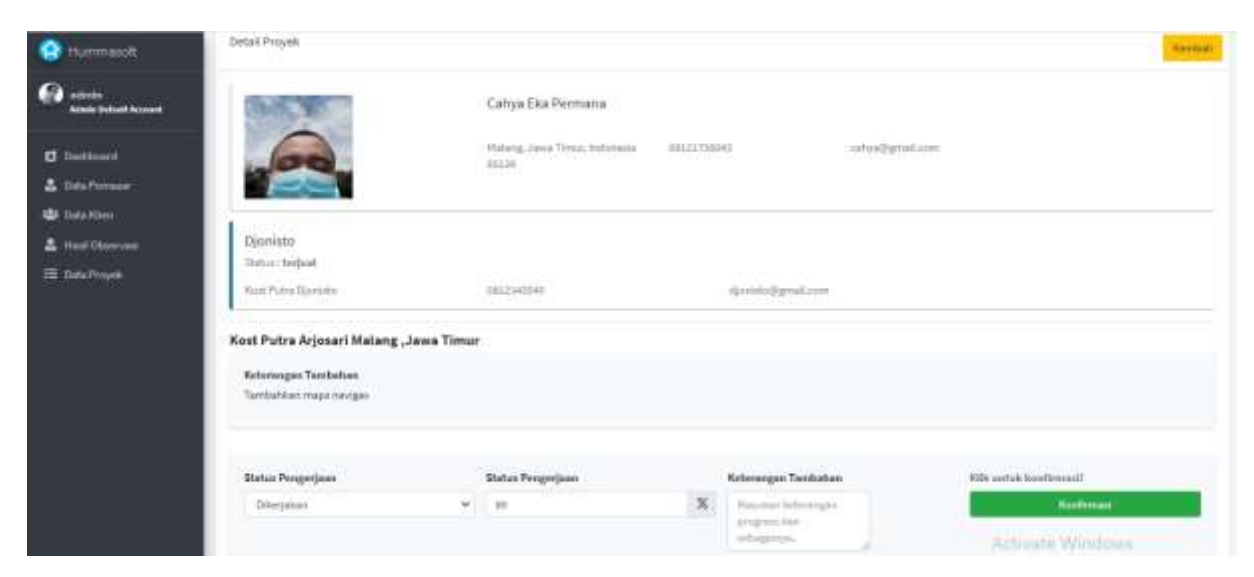

Gambar 14 Halaman Detail Proyek

#### <span id="page-14-0"></span>**2.2. Antar Muka Tampilan Admin**

1. Form *Login* Pemasar

Pemasar dapat melakukan *login* dengan memasukkan *username* dan *password* seperti pada gambar Apabila data yang dimasukkan valid, maka pemasar bisa masuk pada halaman selanjutnya.

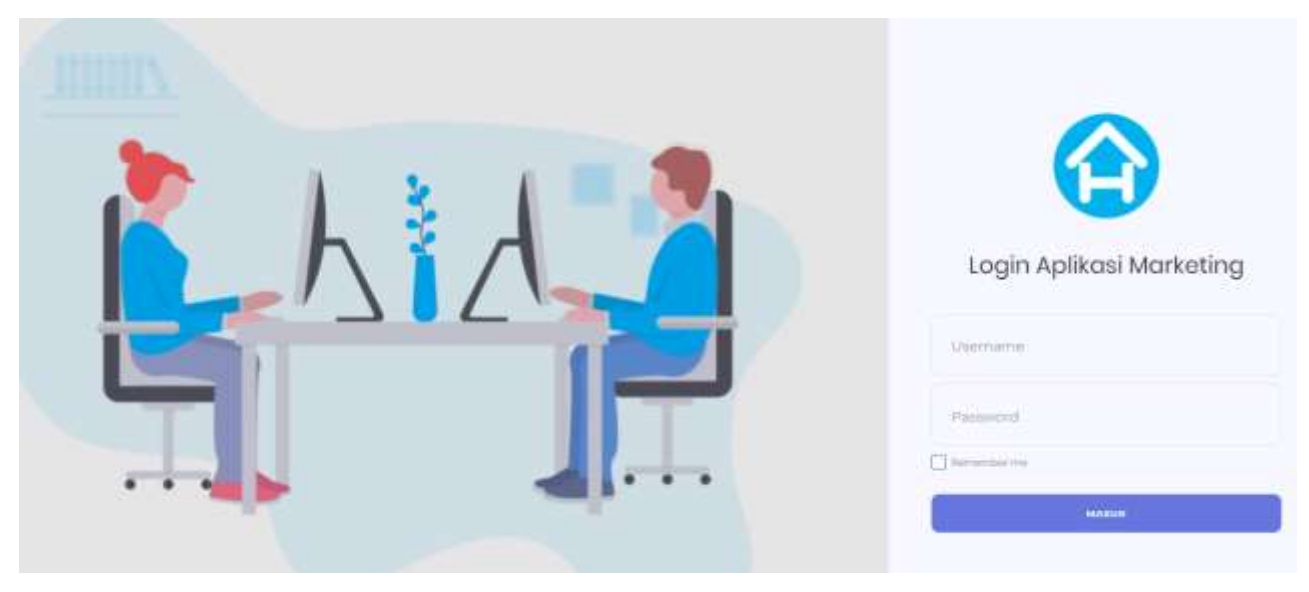

Gambar 15 Form *Login* Pemasar

<span id="page-14-1"></span>2. Halaman Lupa Password Pemasar

Pada gambar berikut menunjukkan fitur aplikasi pada halaman *login* dimana fitur ini memungkinkan pengguna untuk melakukan *reset* atau memperbarui *password* jika pengguna mengalami lupa *password* dengan mencantumkan email yang digunakan untuk selanjutnya akan diproses melalui pesan masuk pada email seperti pada gambar 21, setelah itu melakukan klik pada tombol yang tersedia untuk melakukan *reset password* seperti pada gambar 22.

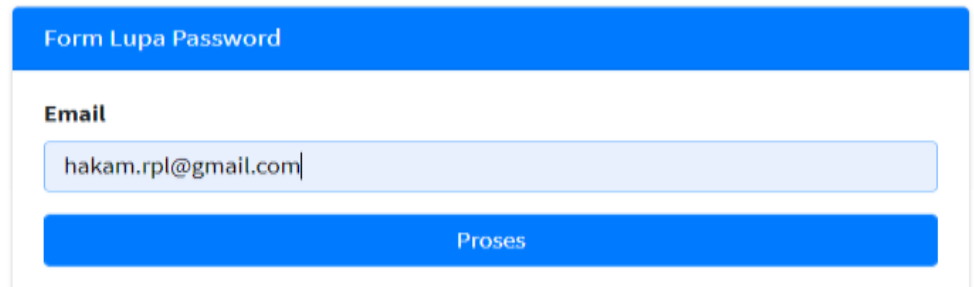

<span id="page-15-0"></span>Gambar 16 Form Lupa *Password*

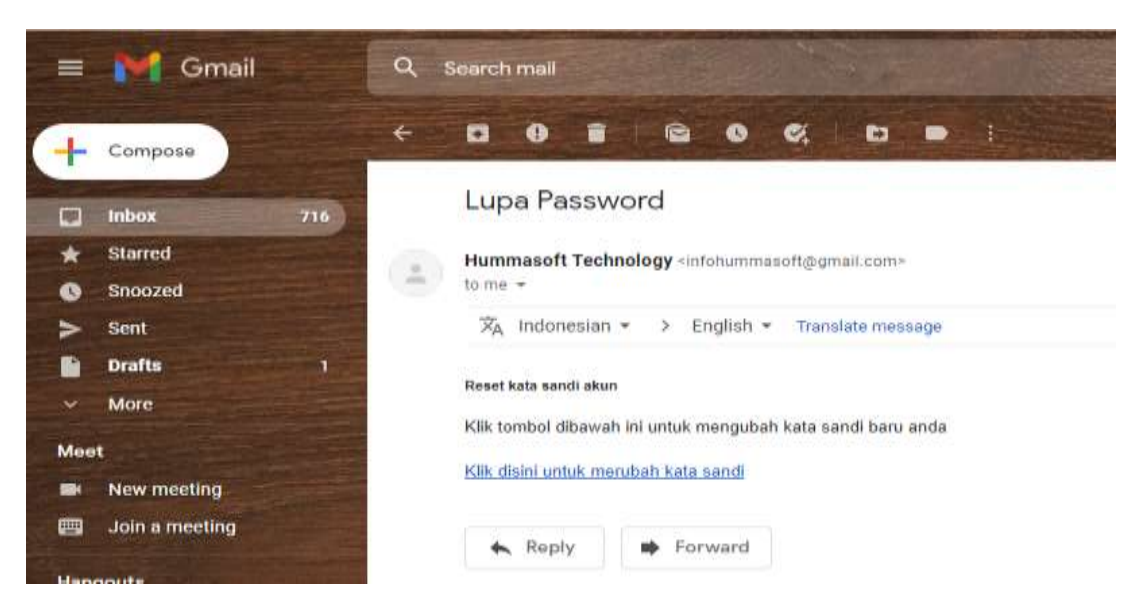

Gambar 17 Pesan Reset *Password* pada Email

<span id="page-15-1"></span>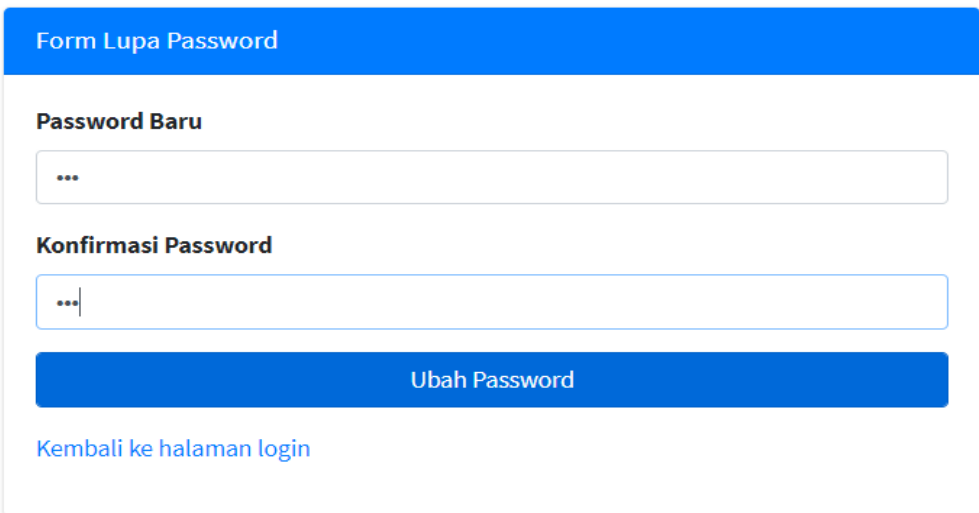

<span id="page-15-2"></span>Gambar 18 Form Ganti *Password*

#### 3. Halaman Dashboard Pemasar

Pada gambar berikut menampilkan informasi berupa chart seperti data klien, proyek yang dikerjakan, proyek selesai, proyek yang terjual, dan *leaderboard*. Data dari masing-masing akun pemasar berbeda, tergantung dari banyaknya hasil observasi dari pemasar ke klien. Lalu ada tampil tabel data proyek terbaru, kalendar, data klien terbaru, dan juga geo lokasi observasi pemasar tersebut ke kliennya. Fitur *leaderboard* pada pemasar ditujukan agar pemasar dapat melihat peringkat penjualan terbanyak dari pemasar guna meningkatkan produktivitas pemasar dalam melakukan penjualan.

| <b>C</b> Hommouth                                            | Dashboard                                                                                              |                                                                                                    |                                                                               |                     |                                                                                                    |                                                                                        |
|--------------------------------------------------------------|----------------------------------------------------------------------------------------------------|----------------------------------------------------------------------------------------------------|-------------------------------------------------------------------------------|---------------------|----------------------------------------------------------------------------------------------------|----------------------------------------------------------------------------------------|
| Makenmad HukmerAS<br><b>B</b> Delived<br><b>ED</b> TrackFord | 6<br><b>Detail Service</b><br>Now silks prestore argumentary at a set and mag-<br>--<br><b>Hanklin</b> | з<br>Primain Diversions<br>Were also a market class of the special control reserves and<br><b>Hotel HALL</b> |                                                                               |                     | Pressis Salesan<br>Menergalker surredy presentatory programs are annual di incipiesel<br><b>Now Life O</b> | <b>Troyek Testual</b><br>investibles policit perpencitted despertisies del file permet |
| E CalcProve                                                  |                                                                                                    |                                                                                                    |                                                                               |                     |                                                                                                    |                                                                                        |
| <b>Q</b> Deal Frell                                          | Data Provek Terbaru                                                                                    |                                                                                                    |                                                                               | Cista Khan Tarham   |                                                                                                    |                                                                                        |
|                                                              | Nama Proyek                                                                                            | <b>Tanggal Kesepakatan</b>                                                                                   | #Den                                                                          |                     | <b>Kliess</b>                                                                                              |                                                                                        |
|                                                              | Senior Greate<br><b>PATIK VEDC</b>                                                                     | 2031-06-03                                                                                                   | Muhakam                                                                       |                     | Muhakers<br>RPINNEDC                                                                                       | <b>CHANNEL</b>                                                                         |
|                                                              | Aplikasi Kasiv dan Pengeleluan Sick Makawan<br>Kedal Caffe St Tuber                                    | 2021-06-01                                                                                                   | Pinkeur                                                                       |                     | <b>Finlass</b><br>Kedai Caffe 58 Tuban                                                                     | <b>SHARA</b>                                                                           |
|                                                              | Sistem Pengelalaan lagistik PL Indegement<br>PT Indogarment Tuban<br>--                                | 302149-21                                                                                                    | Faisal                                                                        | <b>Telenployman</b> | <b>Faitad</b><br>PT: Indogenherit Tuban                                                                    | <b>Select</b>                                                                          |
|                                                              | 意(alenda)                                                                                              | Leaderboard                                                                                                  | Personalities (stitzpel), das des Estatement tellegis jummits predactionnens. |                     | <b>O</b> deplotion Went                                                                                    | <b>Monda District many projected discovery and provided 100</b>                        |
|                                                              | June 2021<br>Thai<br><b>Sil</b><br><b>Samt</b><br><b>Pilliant</b><br>Time<br><b>Mod</b>                | for.                                                                                                    | Persatar<br>Nutweed Hallan & S.                                               |                     | Tatal Pergusian<br>÷                                                                                       | Talebasera<br>$\frac{1}{2}$<br>Migilian                                                |
|                                                              | ÷                                                                                                    | $\sim$                                                                                                    | <b><i>Mitgail Himawan</i></b>                                                 |                     | $\overline{\phantom{a}}$<br>ngkong                                                                         | <b>London</b><br>/ITC<br><b>Lightware</b>                                              |
|                                                              | 11<br>и                                                                                                |                                                                                                    | Cahia Dia Permana                                                             | $\mathbf{1}$        |                                                                                                    | <b>MActivate Windows</b>                                                               |
|                                                              | m<br>17<br>14<br>is.<br>×<br>×                                                                         |                                                                                                    |                                                                               |                     | Rentstein                                                                                                  | party. Has that it has thought a continuous popper is there-                           |

<span id="page-16-0"></span>Gambar 19 Halaman Dashboard Pemasar

#### 4. Halaman Data Klien

Pada gambar berikut menunjukkan halaman ini menampilkan data klien dan juga terdapat fitur lihat rekap kunjungan yang berguna untuk melihat lokasi mana saja yang sudah dikunjungi para pemasar.

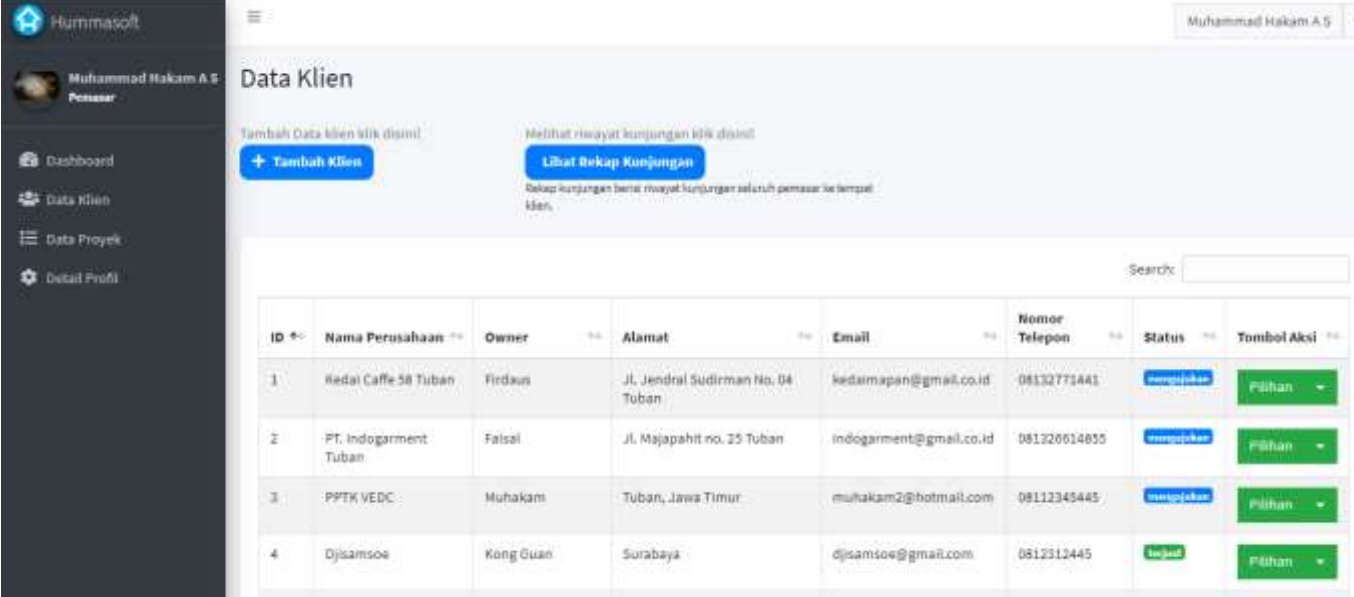

Gambar 20 Halaman Data Klien

<span id="page-17-0"></span>5. Form Tambah Data Klien

Pada gambar berikut berfungsi untuk menambah data klien yang diobservasi yang dapat menambahkan geo lokasi klien, proposal proyek dan juga dokumentasi.

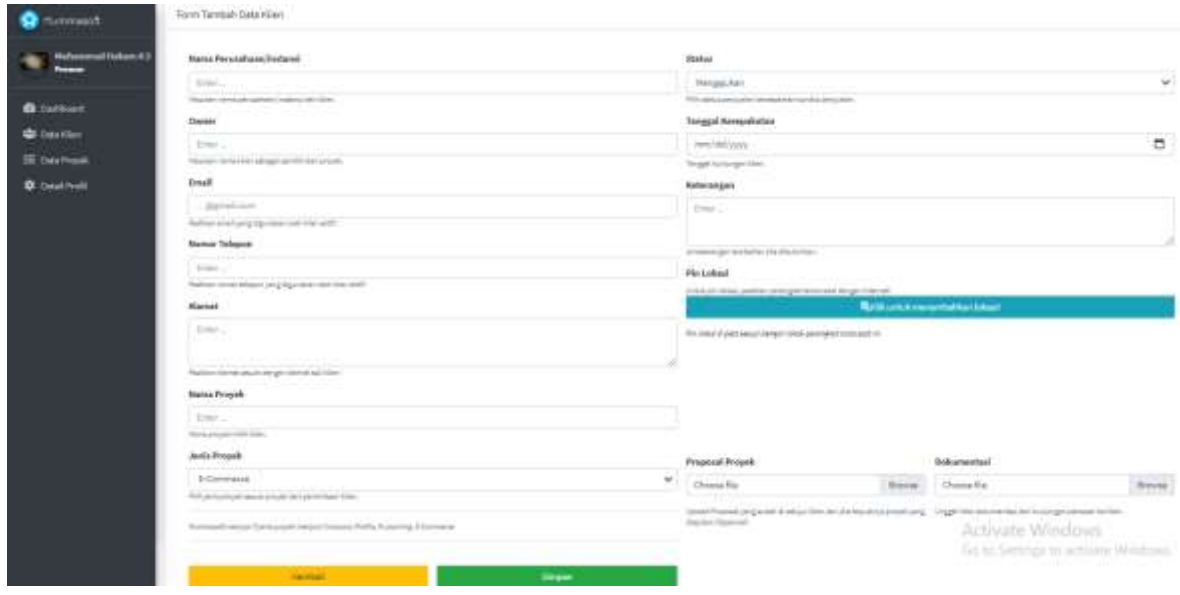

<span id="page-18-0"></span>Gambar 21 Form Tambah Data Klien

#### 6. Form Edit Data Klien

Pada gambar 26 dibawah ini berfungsi untuk mengedit data klien.

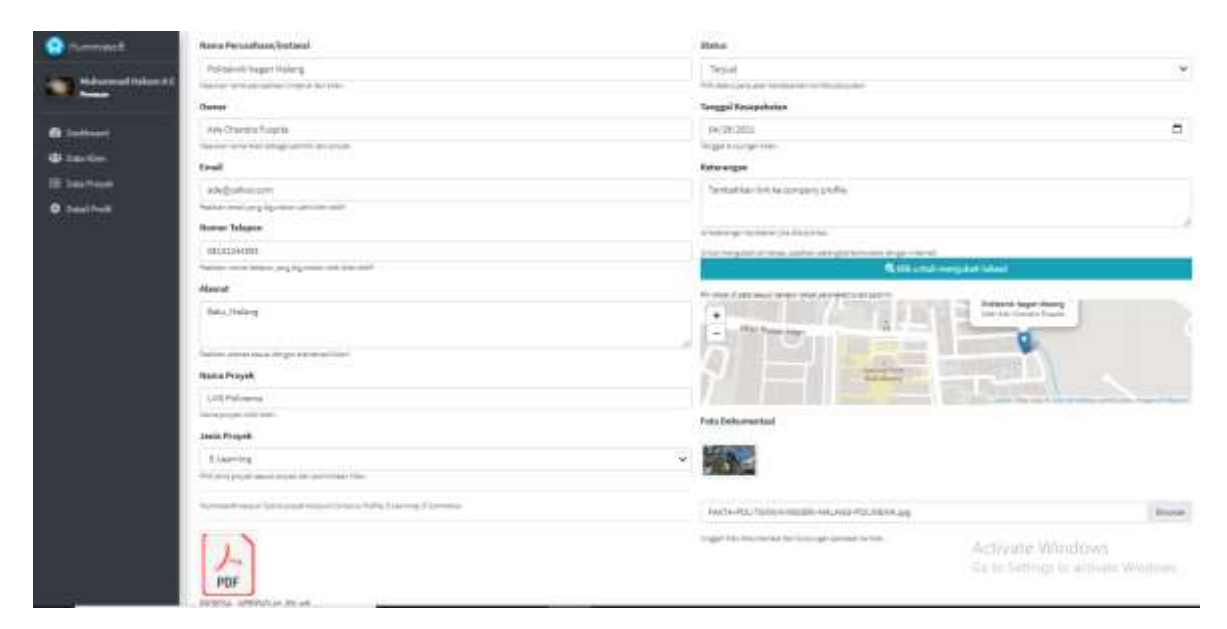

Gambar 22 Form Edit Data Klien

#### <span id="page-19-0"></span>7. Halaman Detail Klien

Pada gambar dibawah ini menampilkan detail dari data klien.

<span id="page-19-1"></span>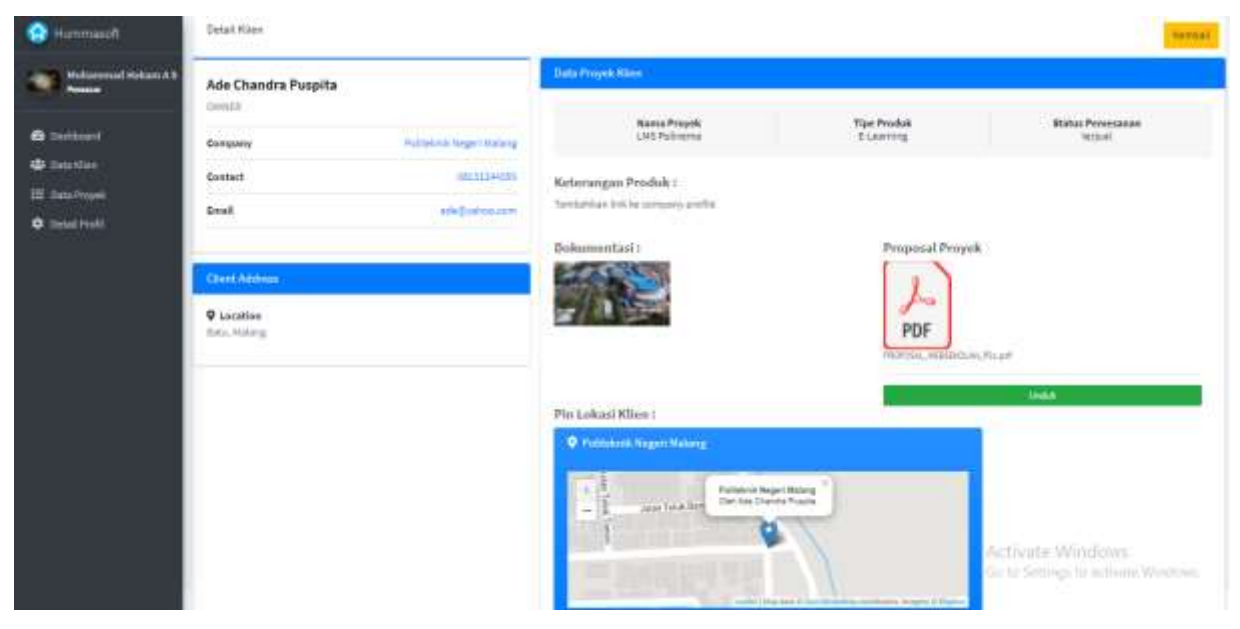

Gambar 23 Halaman Detail Klien

### 8. Halaman Data Proyek

Pada gambar dibawah ini menampilkan data proyek dari hasil observasi pemasar ke klien yang sudah melakukan kesepakatan.

| Hummason                                | Ξ            |                                |                               |                                       |                       | Muhammad Hakam A.S. |                  |
|-----------------------------------------|--------------|--------------------------------|-------------------------------|---------------------------------------|-----------------------|---------------------|------------------|
| Muhammad Hakam A \$<br>Penaser          | Data Proyek  |                                |                               |                                       |                       |                     |                  |
| <b>B</b> Dashboard                      |              |                                |                               |                                       |                       | Search:             |                  |
| <b>AB</b> Data Klien                    |              | Nama<br>Perusahaan<br>46       | Nama Produk                   | <b>Status</b><br>Proyek               | Persentase Pengerjaan | $+1$                | $^{+}$           |
| E Geta Proyek<br><b>C</b> Detail Profit | $1^\circ$    | Djisamsoe                      | Djisamsoe CV                  | dilerision                            | <b>Carry Adams</b>    |                     | $\bullet$ bitte  |
|                                         | $\mathbb{Z}$ | <b>Hummaclass</b>              | Hummaclass<br>Company Profile | dikerjatum                            | 3815                  |                     | $\bullet$ Detail |
|                                         | ä            | Politeknik Negeri<br>Malang    | <b>LMS Polinema</b>           | dikerjahan<br><b>THE R. P. LEWIS.</b> |                       |                     | 0.0016           |
|                                         |              | Showing 1 to 3 of 3 entries    |                               |                                       |                       | Previous:           | Next.<br>÷       |
|                                         |              | Copyright Hummasoft Technology |                               |                                       |                       |                     |                  |

Gambar 24 Halaman Data Proyek

<span id="page-20-0"></span>9. Halaman detail proyek

Pada gambar 29 dibawah ini menampilkan detail proyek.

<span id="page-20-1"></span>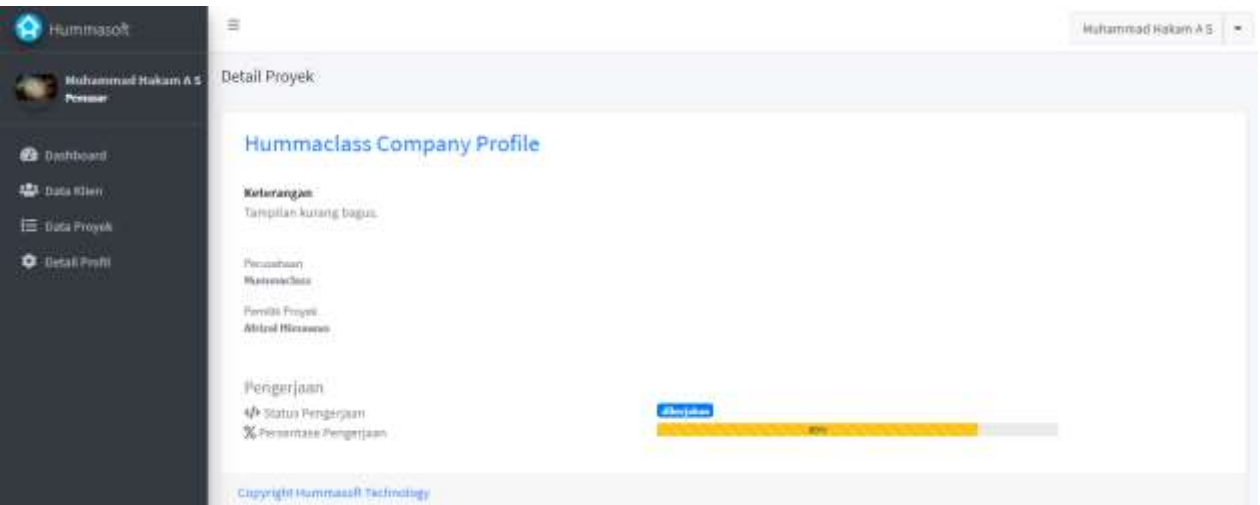

Gambar 25 Halaman Detail Proyek

## 10. Halaman Rekap Kunjungan

Fitur lihat rekap kunjungan berguna untuk mengetahui lokasi mana saja yang telah dikunjungi oleh tiap pemasar pada gambar dibawah.

| e<br><b>Hummasoft</b>                          | $\equiv$       |                      |                      |                                 |                         |                                               |    |                                 | Huhanmad Hakam & S<br>n, |
|------------------------------------------------|----------------|----------------------|----------------------|---------------------------------|-------------------------|-----------------------------------------------|----|---------------------------------|--------------------------|
| Muhammad Rakam A \$<br><b>Memassie</b>         |                | Riwayat Kunjungan    |                      |                                 |                         |                                               |    |                                 | Karttitali               |
| <b>Da</b> Dashboant                            |                |                      |                      |                                 |                         |                                               |    | Search:                         |                          |
| <b>ABB</b> Data Kilen<br><b>EE</b> Data Proyek | 69             | <b>Nama Pemasar</b>  | Nama Owner           | <b>Proyes</b>                   | Jenis.<br><b>Proyek</b> | Perusahiam                                    | 14 | Alamat<br>                      | Tanggal =                |
| <b>Q</b> Detail Frofit                         |                | Agung Dwl-           | Erry Gautama         | Sparepart dat com               | E-Commerce              | $1.11 - 1.0$<br><b>A 7 3 6</b><br>Motor Abadi |    | Malang, Ji, semangka            | 2021-04-05               |
|                                                | z              | Abdellas Y.E.        | Alfin Mulya Adi      | Company Profile Weapon<br>Craft | Company<br>Profile      | Weapon Craft                                  |    | Dampit, Malang                  | $2021 - 05 - 03$         |
|                                                |                | <b>Dy Nor Rahayu</b> | Derris Roondy        | Putut Sekolah                   | <b>E-Learning</b>       | SMP 2 Malarce                                 |    | JLTeluk Kendari<br><b>No.25</b> | 2021-05-11               |
|                                                | $\overline{a}$ | Africal Himawan      | Darlang              | Web Sekolah                     | E-Learning              | SHMIL 11 Malang                               |    | JLTwhik<br>Cendrawasin          | 2021-04-22               |
|                                                | ы              | Africal Himawan      | Cahya Eka<br>Permana | E-Learning SMP                  | <b>E-Learning</b>       | SMPH 18 Malang                                |    | JL.Teluk<br>Condrawasih         | 2021-04-29               |
|                                                | 'n.            | Afrizal Himawan      | Harr Setiono         | Mischool                        | I-Learning              | SHKN'll Malang                                |    | JL.Teluk<br>Cendrawasin         | 3021-04-32               |

<span id="page-21-0"></span>Gambar Halaman Rekap Kunjungan Pemasar